## ACCESS for ELLs 2.0

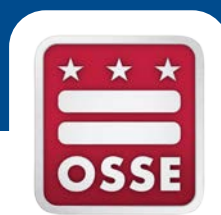

#### Preparing for the online administration

## **Objectives**

- Ensure that LEAs are connected to the preparation resources needed to successfully administer the ACCESS for ELLs 2.0 assessment
	- Review the key features and changes of the online-based assessment
	- Learn some tips for how to best prepare for online administration
	- Walk through the key resources and training available

#### Agenda

- Key features of the test
	- Overview
	- What's New
	- The Student Experience
- Available Preparation Resources
	- WIDA ACCESS for ELLs 2.0 page
	- WIDA Assessment Management System (AMS)
	- Accessibility and Accommodations Guide
- How to best prepare
	- Test Administration Timeline
	- Preparation and Training
	- Test Administration Procedures and Timing
	- Accessibility and Accommodations

## Online Test Overview

- ACCESS for ELLs 2.0 is now offered **online for students in grades 1-12**
	- Listening and speaking tests will be media-delivered
- Speaking test includes an "all-new" voice recording design and can be **group administered** for the online test
- Online **speaking test will now be scored centrally** at Data Recognition Corporation (DRC) not by test administrators
- Online delivery enabled WIDA to build in **additional accessibility features**

### What's New

Reading

Speaking Test Writing Test

*(in either order)*

**Test** 

• Order of administration *for the online test*

• Grade level clusters 2 and 3 are split

**Listening** 

**Test** 

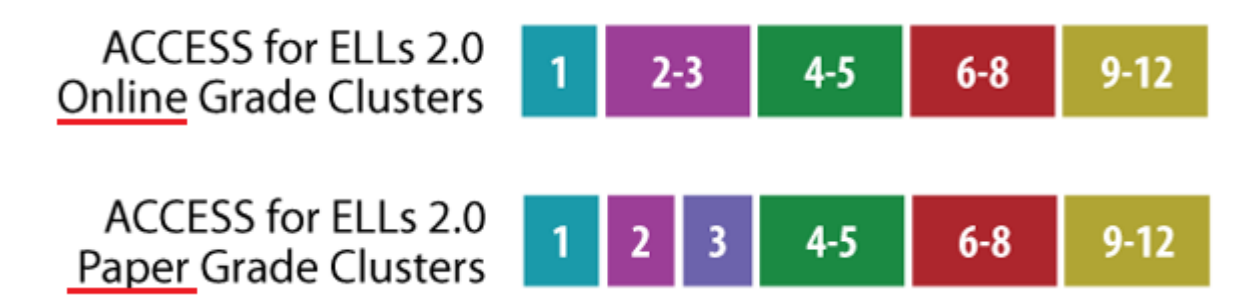

• The test vendor is now Data Recognition Corps (DRC), no longer MetriTech

### What's New: Online vs. Paper

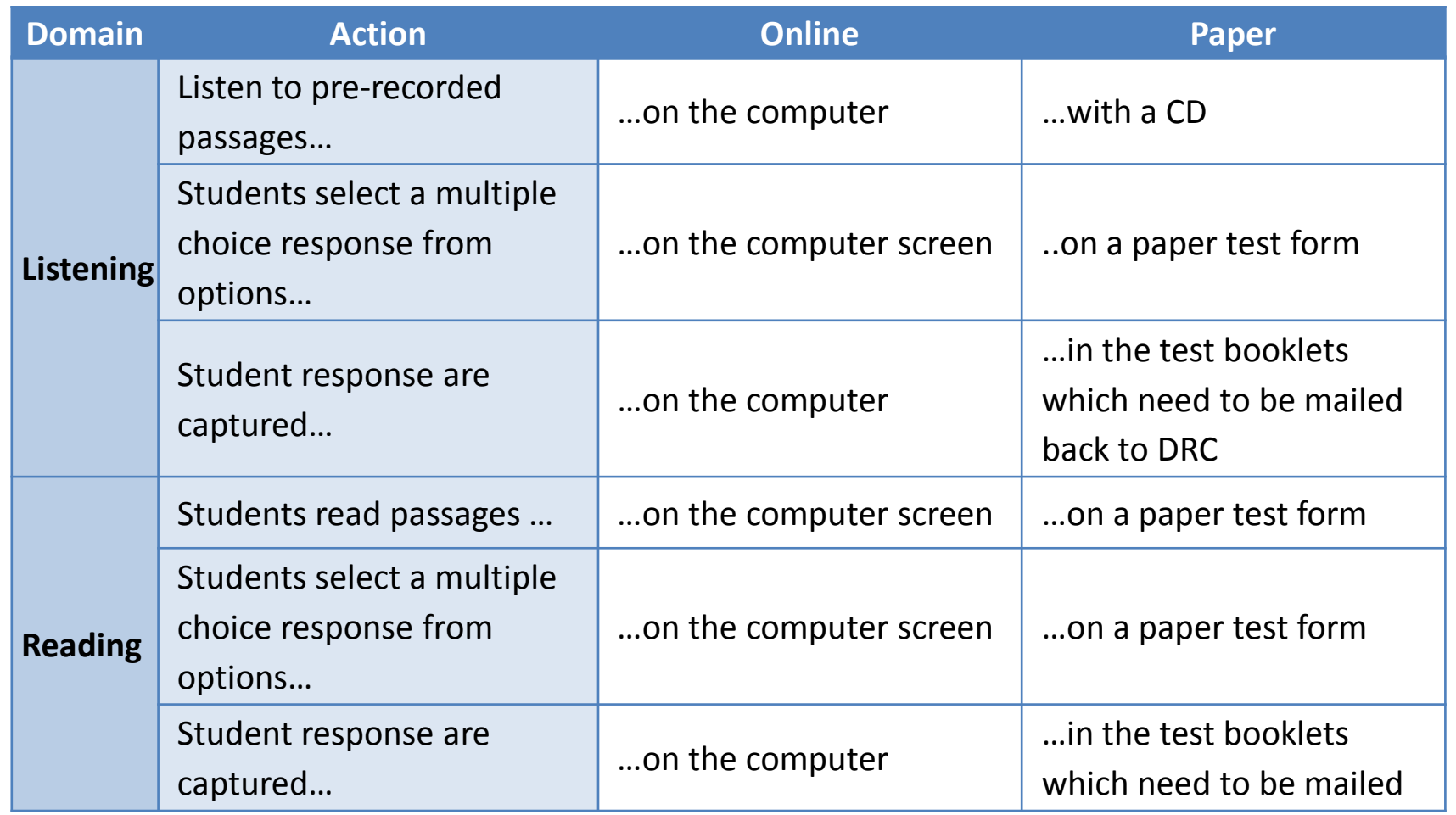

## What's New: Online vs. Paper

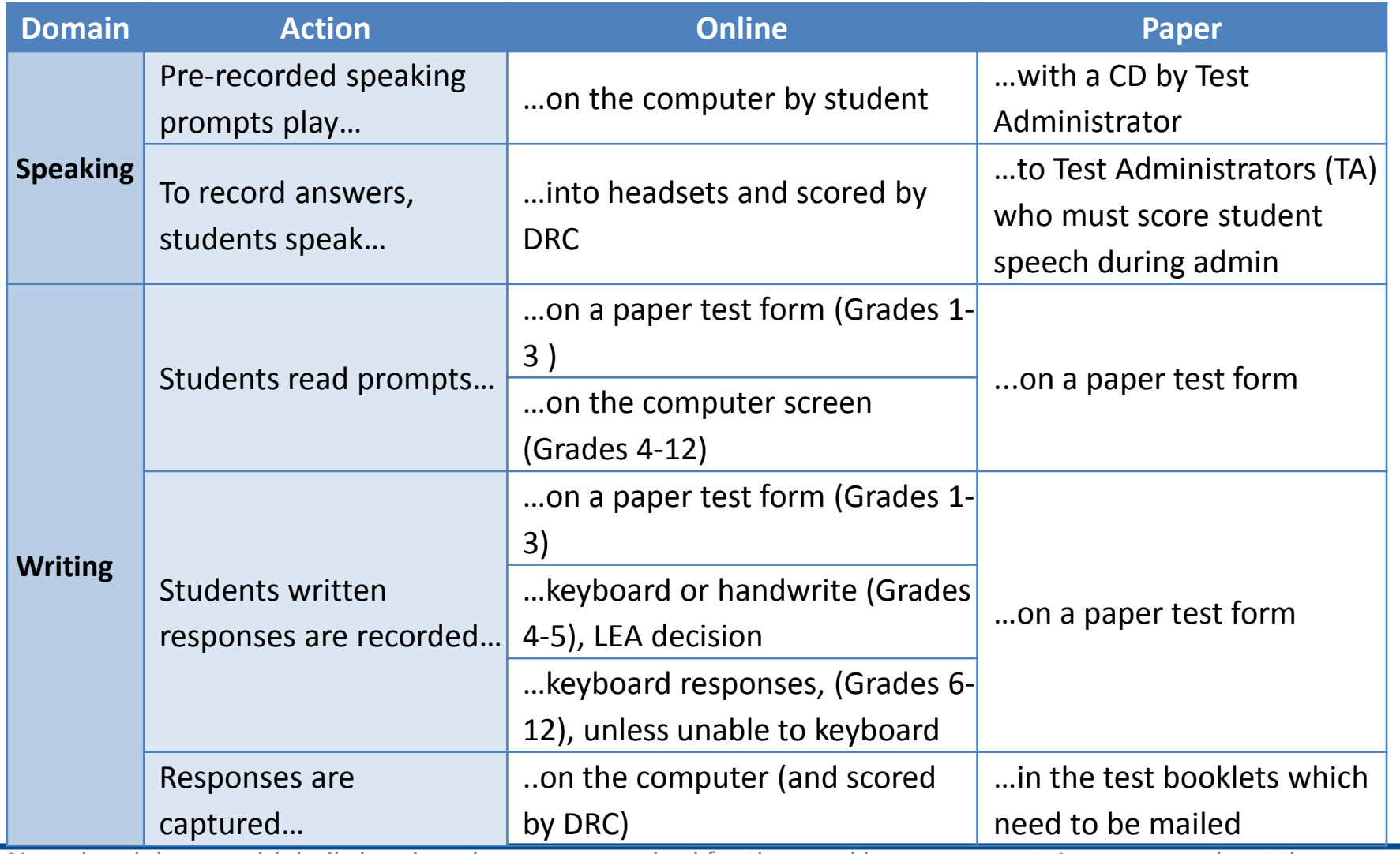

Note: headphones with built-in microphones are required for the speaking component. Learn more about the recommended headphone specifications at https://www.wida.us/assessment/ACCESS%202.0/documents/Headsetspecifications.pdf

## What's New: The Writing Section

The screenshots below show the look of the online item-layout and capture for writing

#### Item Layout (Gr. 4-12) Sample Item: Grade 6-8 Writing Tier B/C

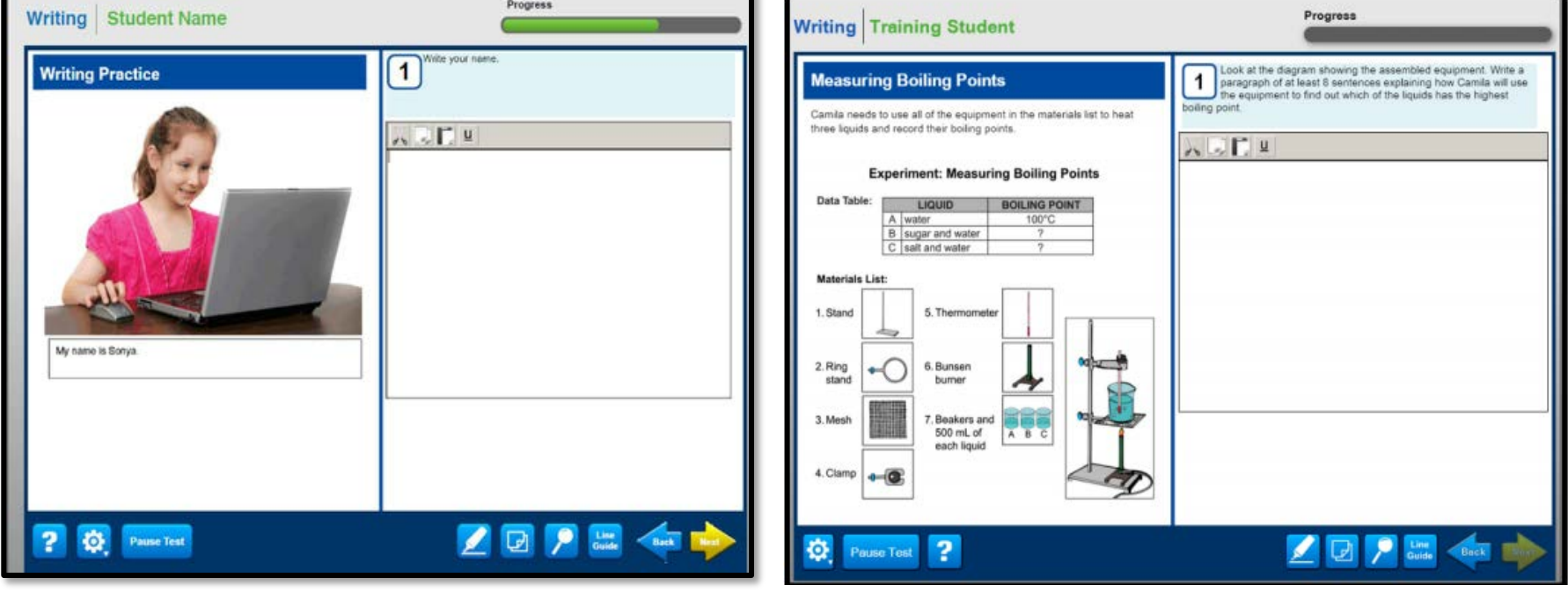

## The Online Platform: Student Experience

- Narrated and guided introduction by a human voice for each domain test
- Thematic folders pertaining to a unified theme
- Practice items
- Modeled responses
- Simple navigation and uncluttered streamlined interface
- Embedded accessibility features, such as: magnification; highlighter; cut and paste, copy, underline

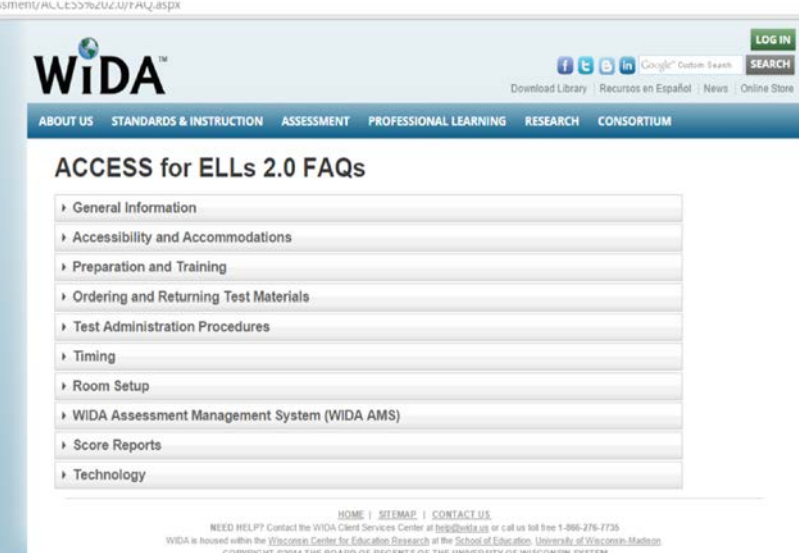

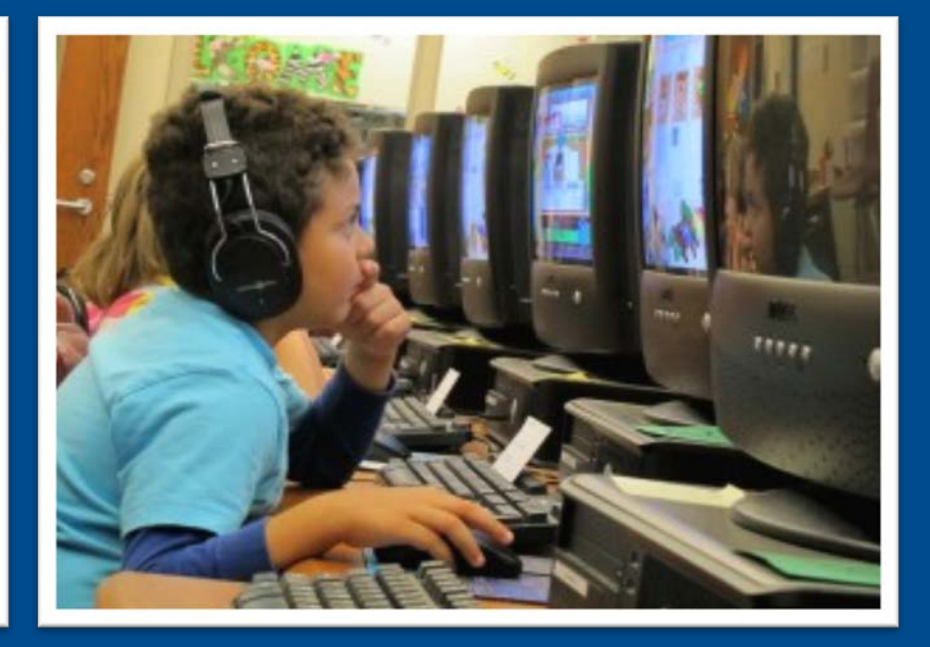

#### **Preparation Resources**

All the tools to be as prepared as you can!

### The WIDA Website

#### The ACCESS for ELLs 2.0 webpage

#### ([www.wida.us/ACCESS\\_2.0](http://www.wida.us/ACCESS_2.0))

- Interactive checklists
- Training modules
- Technology Requirements
- Facilitator Toolkit
- FAQ document
- Link to the WIDA AMS
- Training modules

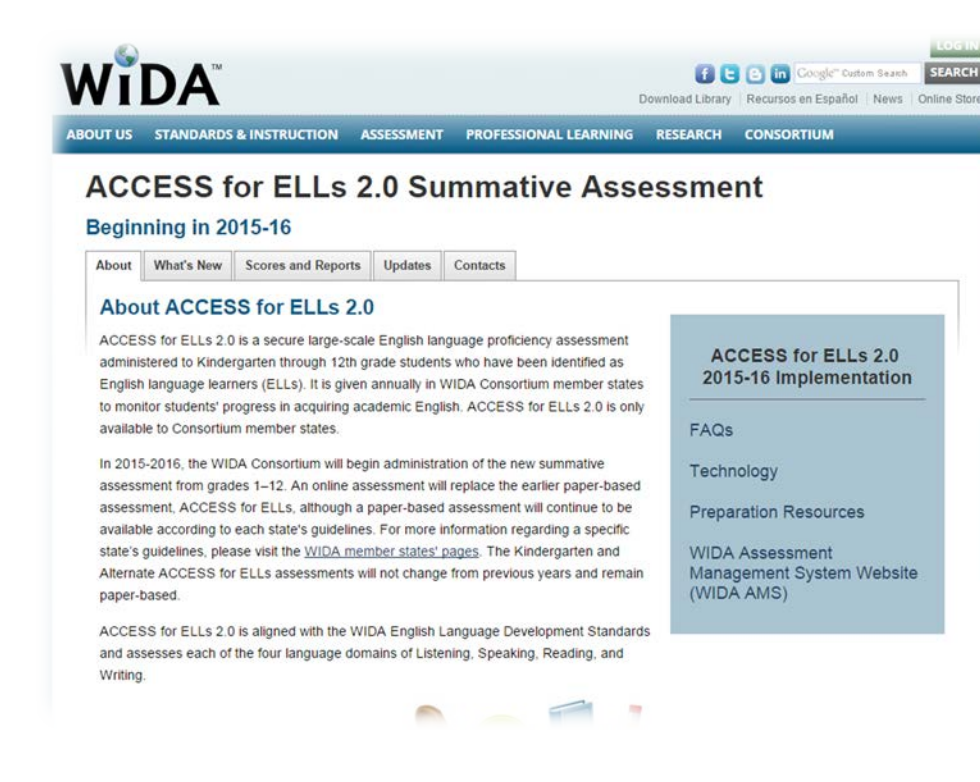

Note: Login is required for some resources. LEA ELL Coordinators should be able to add new users. If not, email Katie Williams at katie.williams@dc.gov.

### Accessibility & Accommodations

WIDA

Guidelines at https://www.wida.us/assessment/WIDA\_AccessAccG uidelines.pdf

ACCESS for ELLs<sup>®</sup> 2.0 Accessibility and<br>Accommodations Description-LESS for ELLs\* 2.0 Accessibility<br>Accommodations Descriptions

WIDA

FELL<sub>S® 2,0</sub> Accessibility and

#### **Test Preparation Resources**

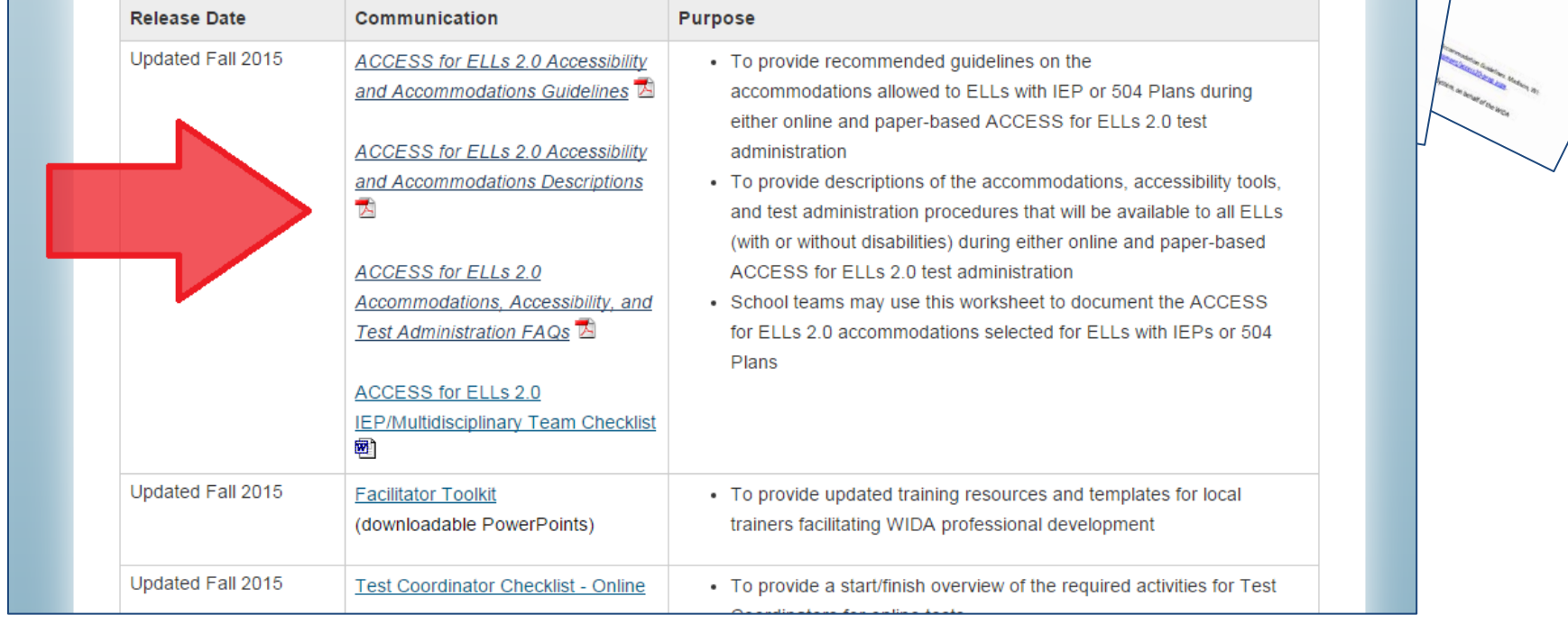

#### WIDA Assessment Management System (WIDA AMS)

- Contains test software, test demo, and sample items
- Access will be granted to all Test Coordinators, Test Administrators, and Technology Coordinators (each will have distinct usernames and passwords)
- All students will be loaded into WIDA AMS whether they are taking online or paper test in February

 $\Rightarrow$  C | A https://www.wida-ams.us

#### **WIDA**

#### **Test Resources Test Demo** Sample Items

#### **Welcome to the WIDA Assessment Management System!**

This website enables you to quickly and easily access links to test preparation information for ACCESS for ELLs 2.0. You can order ACCESS for ELLs test materials, manage online test logistics, and access reports inside of WIDA AMS.

#### **Logging In**

Click here to access program content or click on the Log On link in the upper right corner of this page and use your email address and password.

• If you need to setup an account, forgot your password, or are having technical difficulties, please contact DRC Customer Service: WIDA@datarecognitioncorp.com or 1-855-787-9615.

#### **Public Test Resources**

- The Test Demo is a series of videos that explain how students will take the online test and interact with the test platform.
- . The Sample Items provide students, parents, and educators with a better understanding of the ACCESS for ELLs 2.0 assessment that is based on the WIDA English Language Developments (ELD) Standards. These are not items that will appear on the operational test, but they provide a close proximity to the items that students will see on the test. To access and view the Sample Items, a Chrome browser must be used.

☆ ≡

Log On

#### WIDA AMS …continued

- Students may be unfamiliar with responding and recording their speech into a microphone. Once the software is installed, the online test has an interactive Test Practice for students to review prior to the actual test
	- Students should have ample opportunities to practice with the headset with microphone before testing.

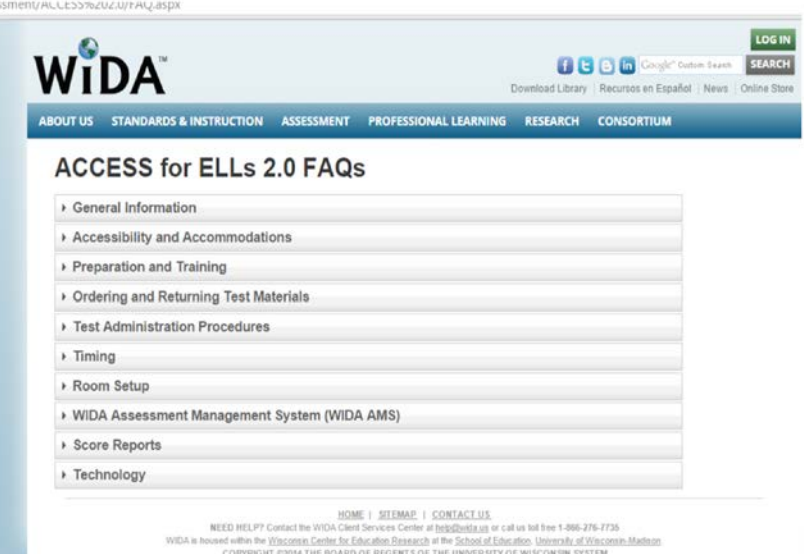

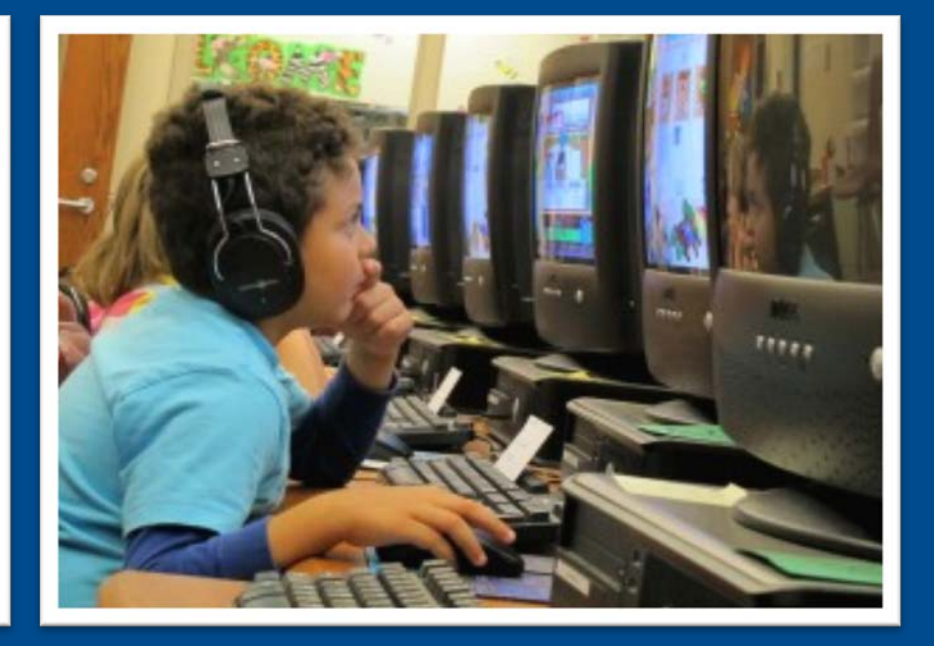

# **Test Administration Preparation**

All the tools to be as prepared as you can!

#### Test Administration Timeline

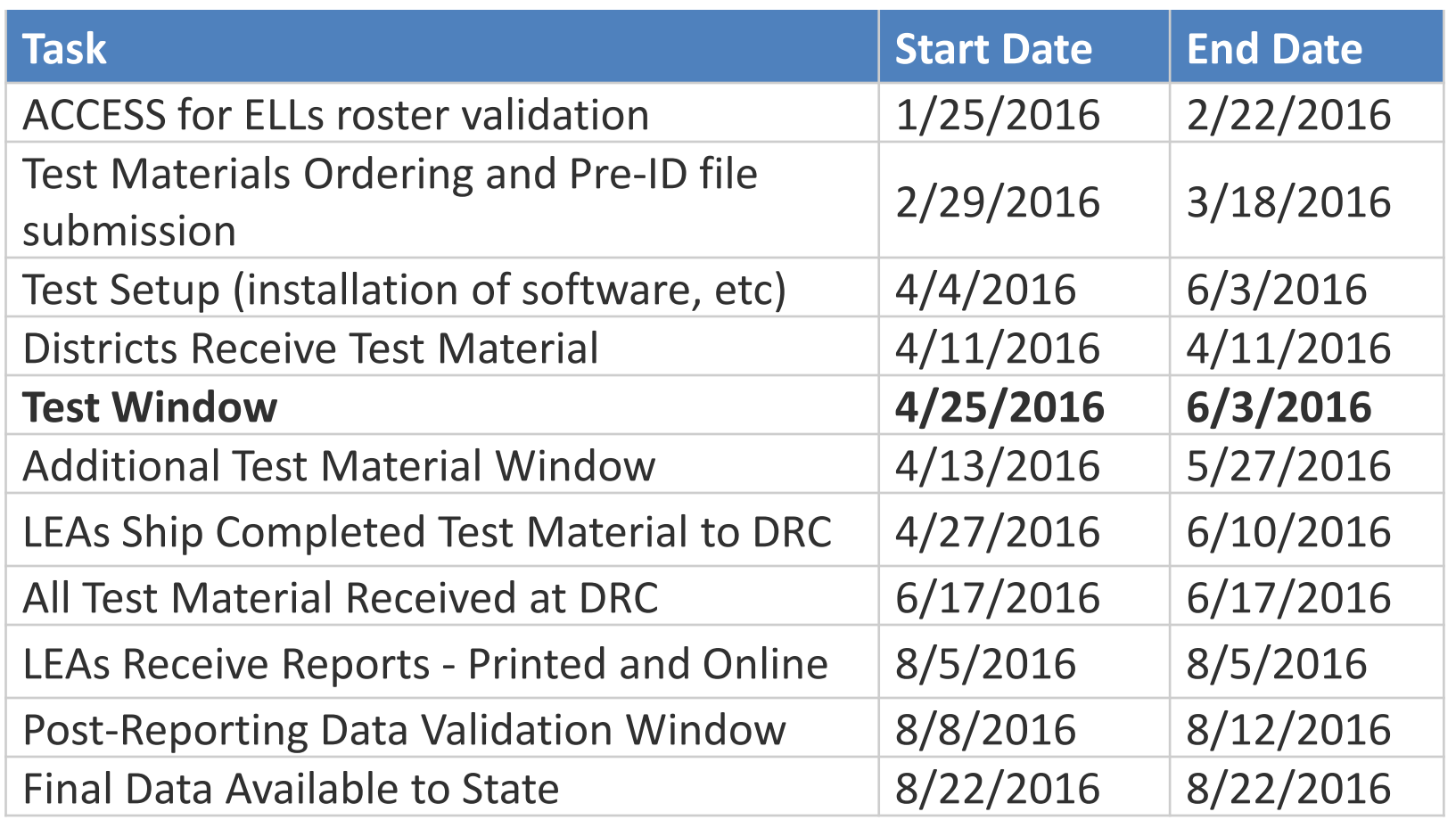

## Who takes the ACCESS for ELLs 2.0?

Students in the following groups must take the assessment until they exit English Learner (EL) status by scoring a 5.0 and above composite proficiency level.

- All students in grades K-12 who have been identified as an English Learner (EL) according to an OSSE approved EL screener.
- All first grade students who took the Kindergarten WIDA ACCESS Placement Test (K W-APT) in Kindergarten and scored FES (Fluent English Speaker) proficiency level
- ELs who opt out of services\*

\*According to guidance from the Department of Education, <http://www2.ed.gov/about/offices/list/oela/english-learner-toolkit/chap7.pdf>

### Updates: Test Administration Roles

- **Test Coordinators:** set up user accounts for training and testing and complete all training; responsible for ensuring that Test Administrators and Technology Coordinators complete all applicable training components
- **Test Administrators:** Complete all relevant training, including web-based modules, checklists and quizzes, read applicable Test Administration Manuals prior to administering the test
- **Technology Coordinators:** Prepare technical systems for online testing after completing training checklist and webbased modules, including installation of software

## Training Requirements

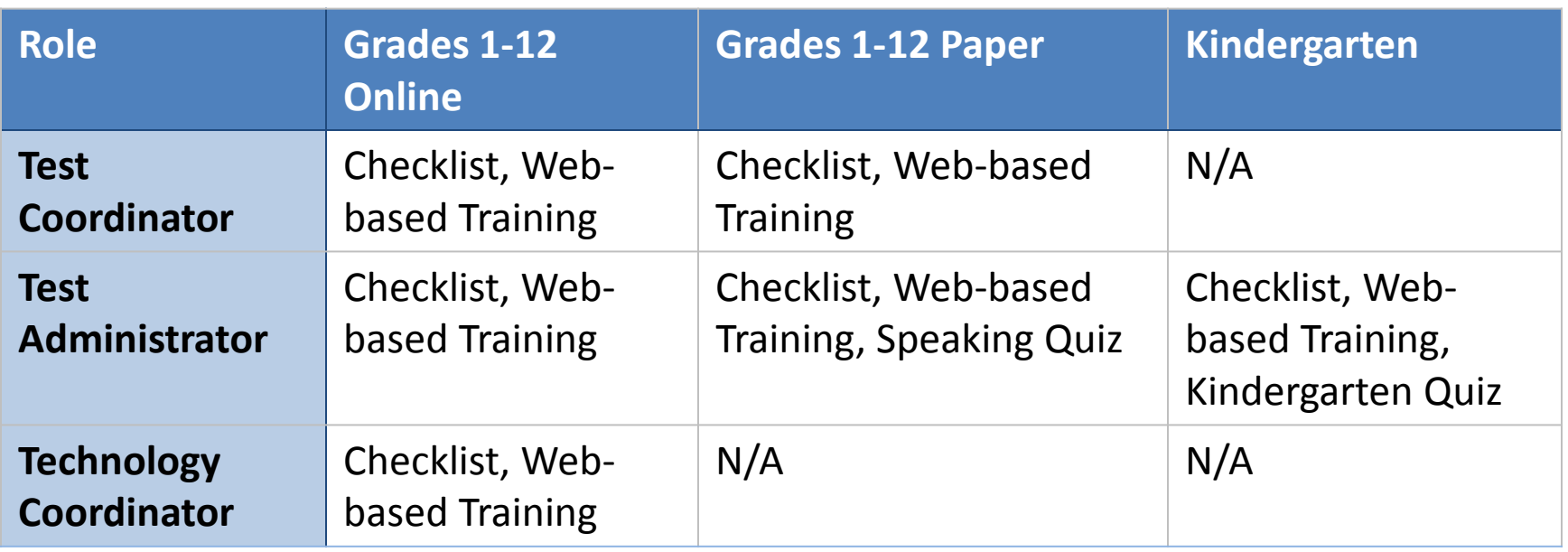

- Test Administrators must pass all web-based quizzes with a score of 80% or higher.
	- Training certificates on the WIDA website portal will be updated as a record of completion (these should be printed for inclusion in binder)
- All Checklists need to be completed and included in test administration binder
- All Test Administrators must complete Test Administrator training
- Training must be complete by the start of the testing window

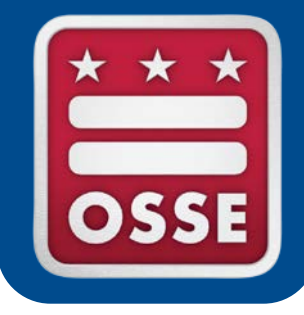

### *Exploring the WIDA website and available resources*

**[HTTPS://WWW.WIDA.US/ASSESSMENT/ACCESS20.ASPX](https://www.wida.us/assessment/ACCESS20.aspx)**

#### Test Administration Procedures: Room Setup

- No limit for how many students can test at the same time *(benefit of the online test!)*
	- Administrators may decide how many students to test based on computer lab capacity and staff availability
	- **Speaking Domain:** groups of no more than 3-5 students so the headset microphones do not capture other students' voices
- Students should be far enough apart that they cannot easily read one another's screens
	- At least 2-3 computers between each student (4-6 feet apart)
- Different grade and proficiency levels can take the test in the same room at the same time *(online test only)* 
	- *Paper-based test:* same grade, tier, and domain at the same time because the script is different for each.

#### Test Administration Procedures: General

- Test Order: Listening  $\rightarrow$  Reading  $\rightarrow$  Speaking/Writing
- If the test session is interrupted (e.g. fire drill):
	- Student needs to exit the test session online
	- If resolved the same day the student can log back in using the same test ticket and resume where they left off
	- If testing must be resumed on a later day, student's test ticket must be unlocked (this procedure is outlined in the WIDA AMS User Guide)
		- Once logged back in, the student can resume from where they left off
- Students CANNOT go back to previous questions for Listening, Reading, and Speaking. Students and test Administrators can go back to a previous screen for Writing section.

#### Test Administration Procedures: Speaking

- Speaking prompts are NOT repeatable.
	- Students can reread the question on the screen before recording their response.
	- Students with an IEP accommodation that allows play/repeat of audio, they have the opportunity to listen to the speaking prompts an additional time
- Students CANNOT record their speaking test responses more than once unless the students' recording was not captured or there was an interruption

#### Test Administration: Adding Students

- WIDA AMS allows designated staff to add new students at any time, including up to the day of the test
- Student names and information can be typed into the WIDA AMS system
- If a student moves to a new district the Test Coordinator should contact DRC Customer Support [WIDA@datarecognitioncorp.com](mailto:WIDA@datarecognitioncorp.com) OR 855-787-9615

#### Tests Administration: Timing

- It is NOT a timed test; test administrators should use their judgment to allow students who are working productively necessary time to complete each domain
- Domains may be administered across multiple days
	- A single domain test should NOT be broken into separate administrations (unless a student has accommodations)

#### Estimated maximum times (online test):

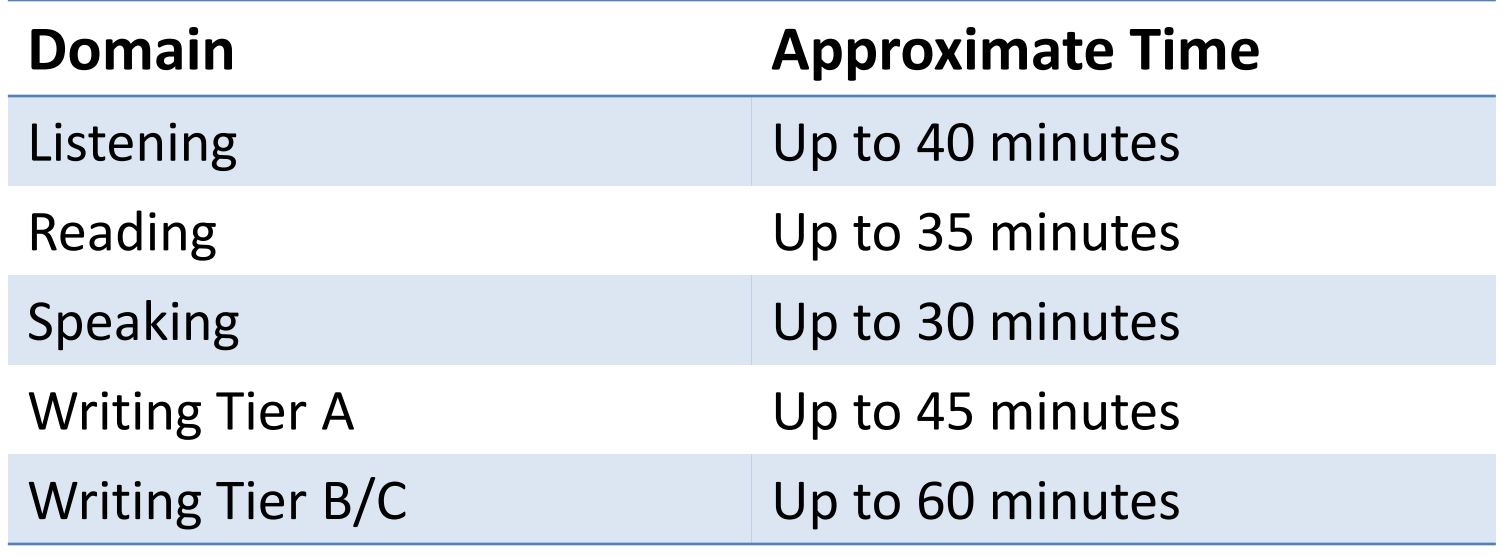

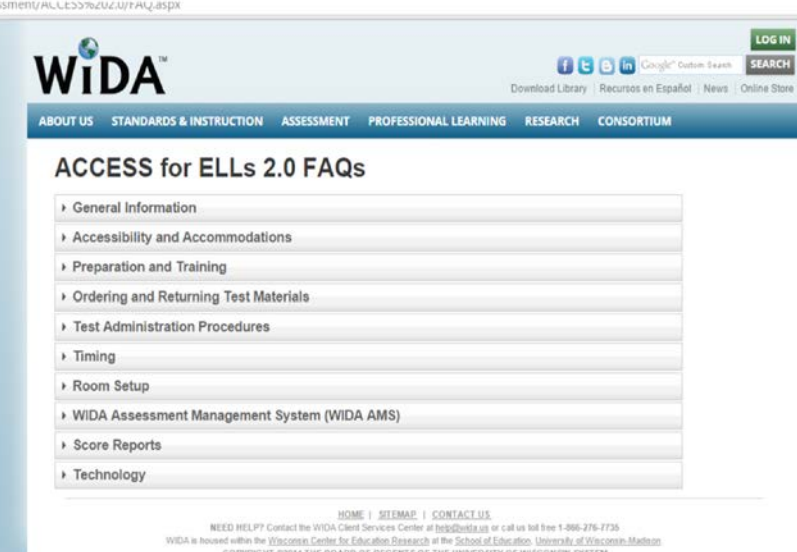

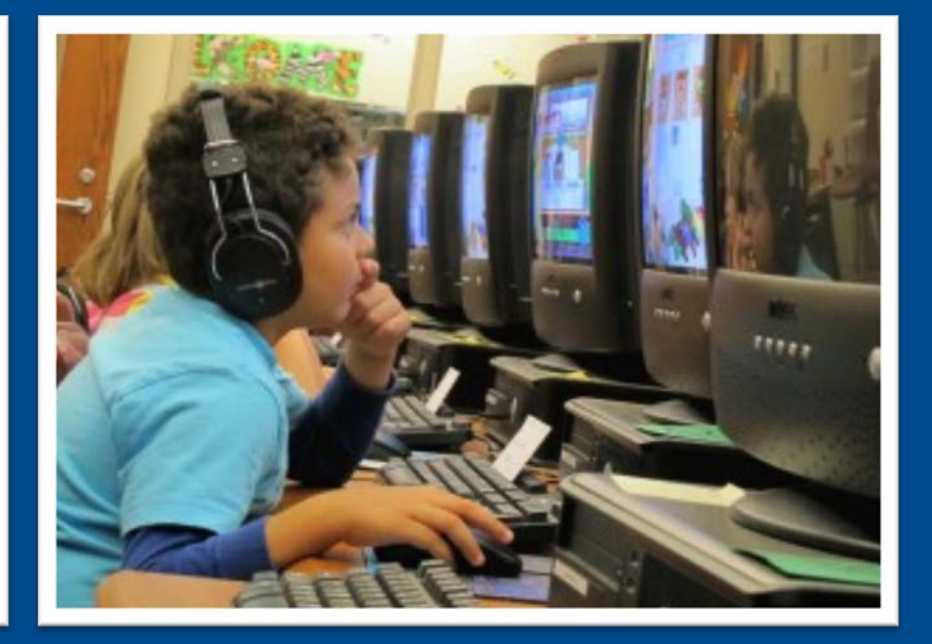

# **Accessibility & Accommodations**

#### A brief overview

Full guidelines available at https://www.wida.us/assessment/WIDA\_AccessAccGuidelines.pdf <sup>26</sup>

## Accommodations & Accessibility

- Students with disabilities who cannot use a computer can take the ACCESS for ELLs 2.0 paper-based test; this must be included in their IEP or 504 plan
- The paper-based test may be appropriate for students who need more **intensive** support
	- E.g. Support from a human reader or students unfamiliar with or unable to use technology
- The online platform has more accessibility tools available to a greater number of users.
- Accessibility tools in the online test are available to all students, they therefore do not need to be turned on or activated prior to testing.
	- E.g. highlighter, magnifier, color overlay, line guide

## Accommodations

- **Three** accommodations are provided as part of the online test itself. These accommodations DO need to be activated, based on students' IEP or 504 plan.
- Each accommodation must be requested separately to be activated during test administration.
	- 1. Manual control of test item audio:
		- Manual play of Listening, Writing, and Speaking test items where there are audio prompts
	- 2. Manual repeat of test item audio:
		- Manual repeat of Listening, Writing, and Speaking test items where there are audio prompts
	- 3. Extended Speaking Test Response time:
		- Students are provided up to twice the regular testing time to complete the Speaking test
- These accommodations will be requested during the ACCESS for ELLs 2.0 roster verification in February 2016.

## Accommodations: by test domain

- **Listening** 
	- Headsets vs. Script Reading: if a student requires read-aloud from an in-person human reader, student must take entire test in paper-based format
- Reading
	- Even if student requires read-aloud, reading aloud for Reading Test is NOT permitted.
- Speaking
	- Use of alternative communication (AAC) device or speech-generating device: cannot be used for the Speaking Test
- Writing
	- If a student taking the paper-based test has an accommodation to use a word processor, responds using the word processor, then student responses are transcribed verbatim into the student's test booklet
	- Blank/scratch paper: grades 1-3; planning space is provided in the test booklet. Grades 4-12; scratch paper is provided – paper must be destroyed after test (for online *and* paper- based test scratch paper is provided)
	- Graphic Organizers: Students may NOT use graphic organizers, they can recreate their own on scratch paper, NO pre-printed organizers

#### Questions?

- Please email [susannah.horton@dc.gov](mailto:susannah.horton@dc.gov) if you have any questions.
- Please provide Technology Coordinator Information:
	- LEA Name
	- Technology Coordinator Name
	- Technology Coordinator E-mail

**Data Analysis: Focus on Schools and Districts -Two Day Workshop**

**What:** This workshop will not only introduce participants to key data analysis skills but will also provide an opportunity to apply those skills to current student-level data. For more information, visit the WIDA website [\(here\)](https://www.wida.us/ProfessionalDev/workshops/dataAnalysis/dataSchoolDistrict.aspx). PLUs will be provided.

**When:** October 26 - 27, 8:30 a.m. - 3:30 p.m.

**Where:** OSSE, 810 First Street NE, Third floor, Grand Hall

#### **Participation Requirements:**

- This workshop must be attended by ESL and Content teacher pairs. It is also recommended that teams include the LEA LEP/ELL Coordinator or Curriculum Coordinator.
- Teams must bring student-level ACCESS for ELLs, programming, and demographic data.
- Teams are required to bring a laptop computer to analyze the student data.

**Registration:** To register, please e-mail Susannah Horton [\(Susannah.horton@dc.gov](mailto:Susannah.horton@dc.gov)) with the following information: number of participants, participant names, job titles, and e-mail addresses.